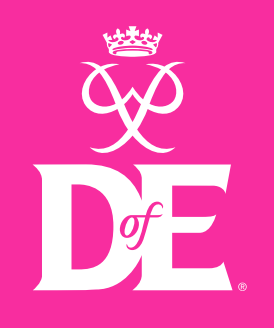

# Start your Bronze eDofE

### [eDofE | How to log in to eDofE -](https://www.youtube.com/watch?v=3Nudzh6wNNM) YouTube

#### **BRONZE**

*On our system, it does not allow certain passwords, such as anything containing password, any personal details, or any commonly used passwords which results in the compromised password message to show.*

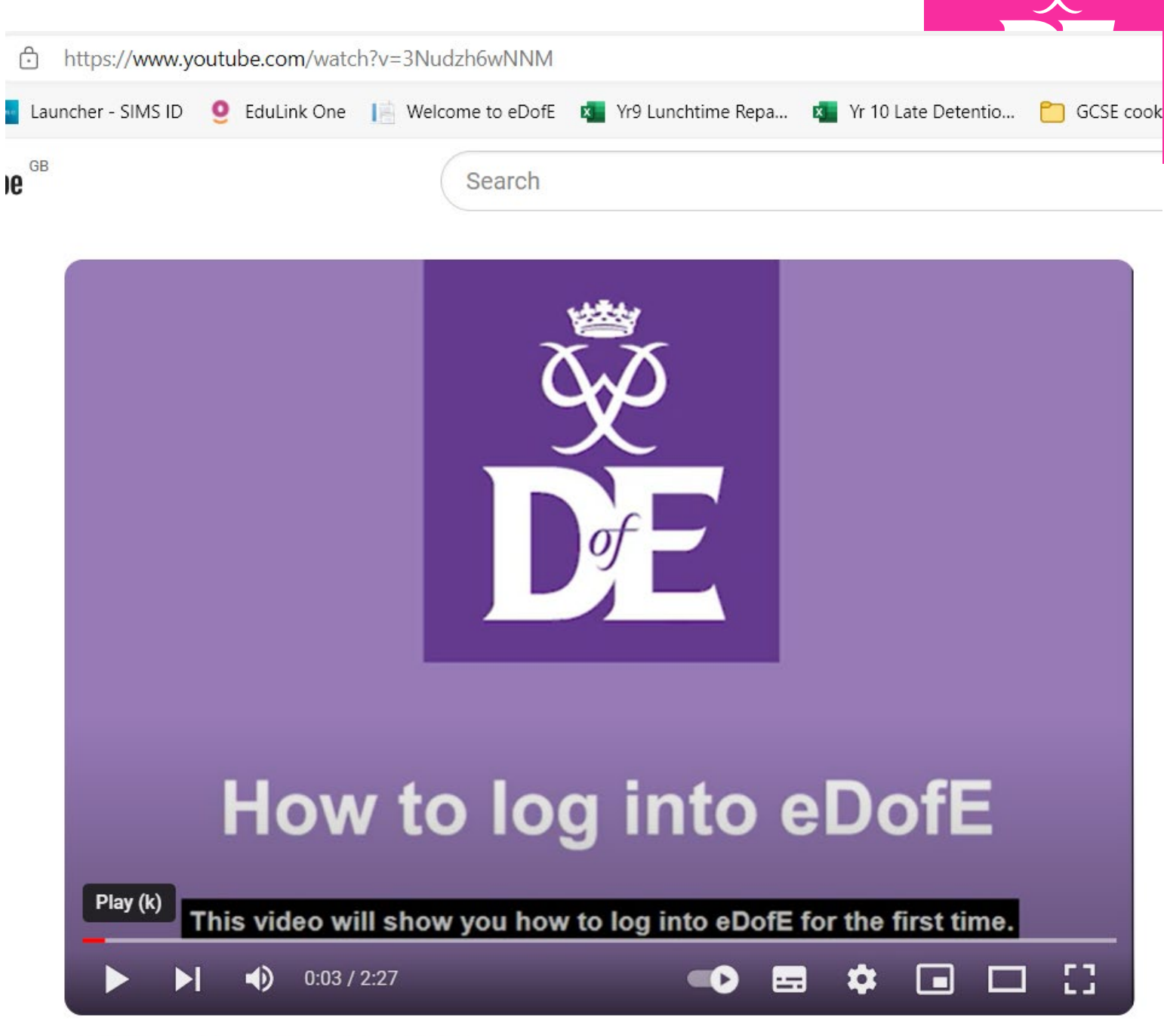

#### eDofE | How to log in to eDofE

# **LEONG** BROWER 1st **Log in HAS to be on a computer NOT on a phone**

**Username = Your name** 

**NO spaces!!**

**With a no if you have one**

**Password = DOB**

**No spaces or /** 

**e.g.11082004**

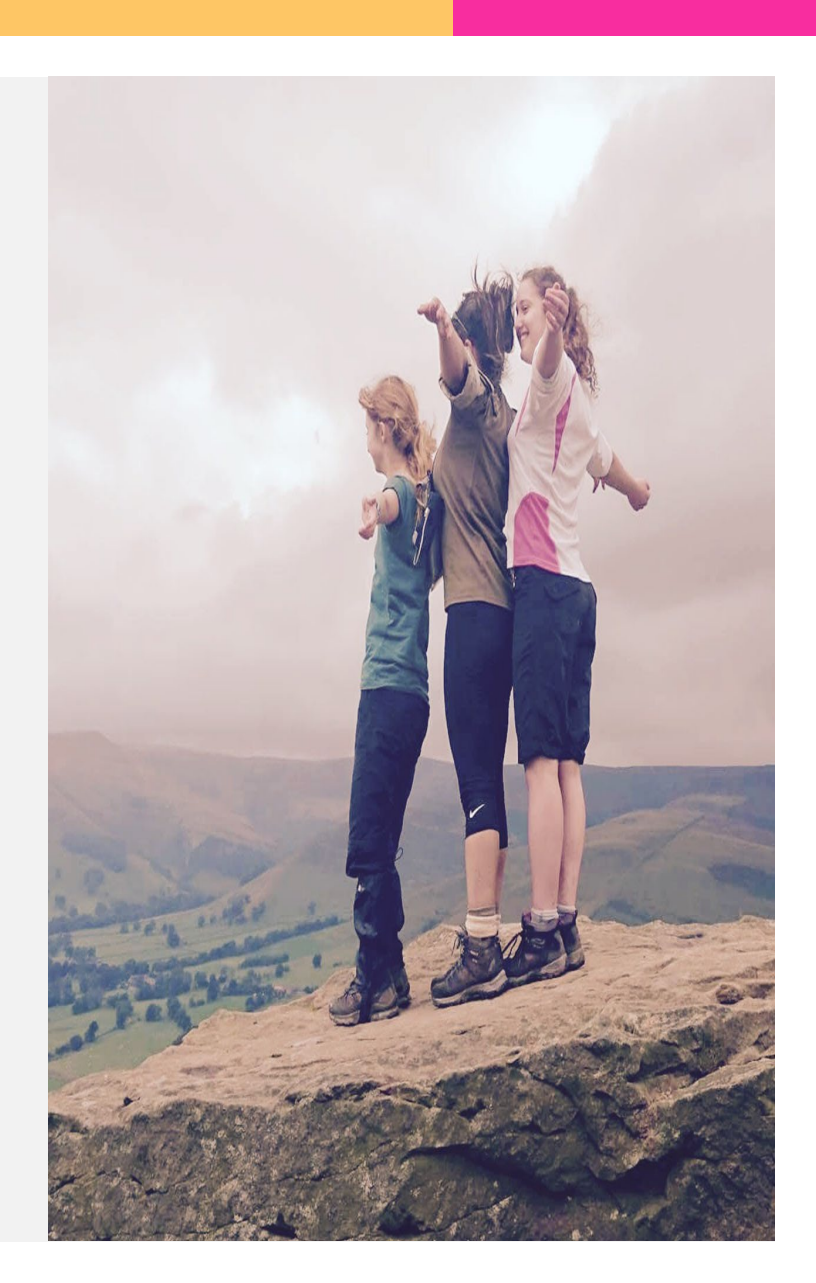

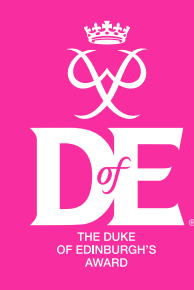

**BRONZE**

# **What is your role as a participant?**

- Complete eDofE enrolment
- Receive Welcome Pack
- Decide on your sectional timescales and activities – submit to me for approval this week
- Work on your DofE programme
- Keep a log or evidence
- Complete your activities
- Upload assessor reports
- Submit to me for approval

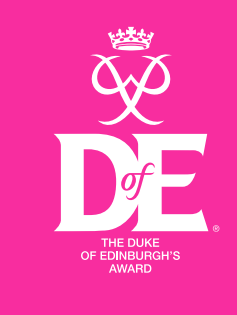

**BRONZE**

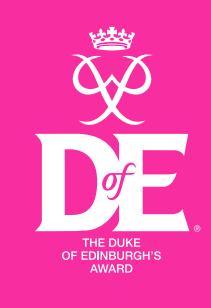

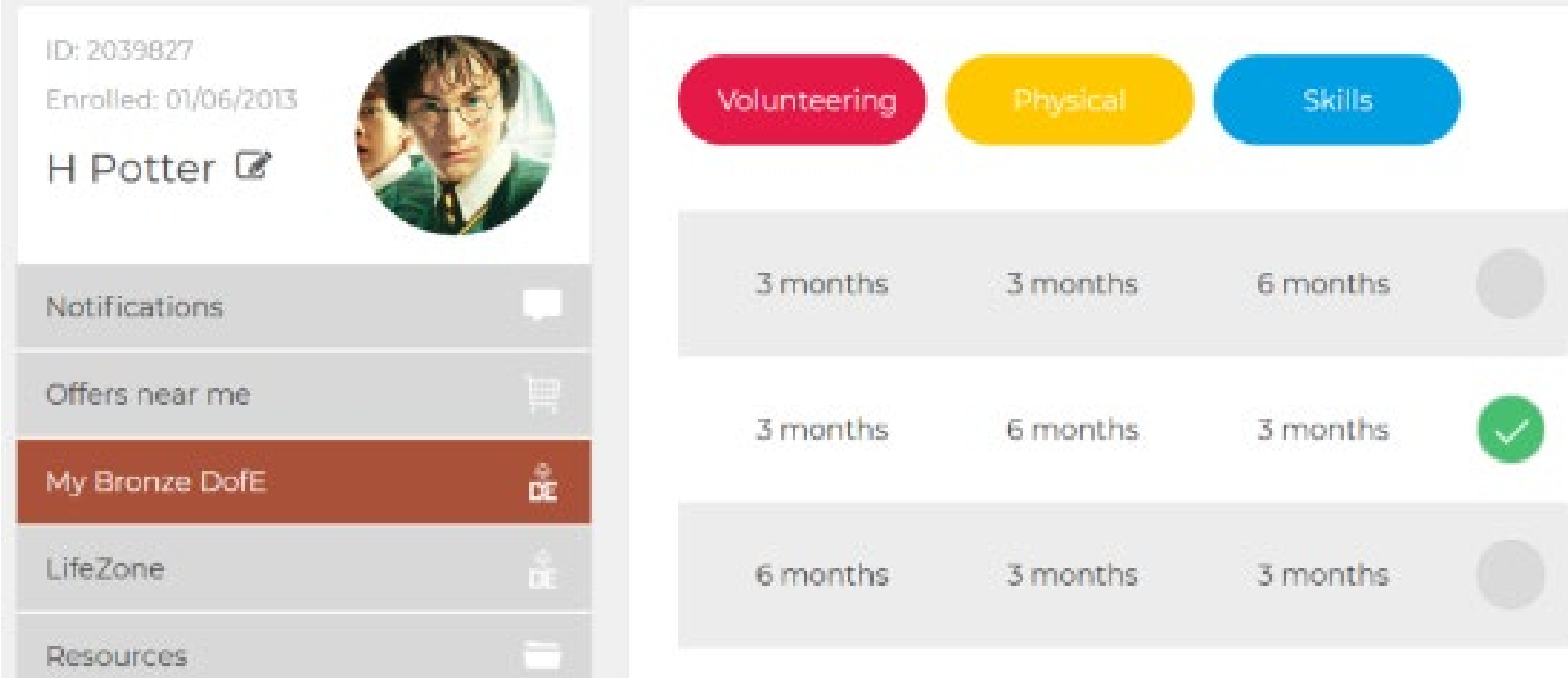

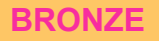

# **How do I choose my activities?**

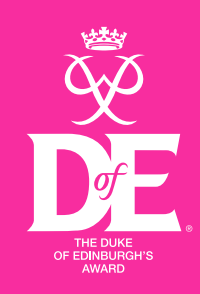

There's a wide range of activities to choose from – most activities can count towards DofE. Maybe you want to try something completely new? Or get better at something you're already doing? Your DofE can be whatever you want it to be.

- Look at our Opportunity Finder for some inspiration on DofE.org.
- Look at the VLE lists
- Chat to your Leader to make sure an activity counts for the right section and that you've set yourself enough of a challenge.
- Most of all, choose activities you'll enjoy it will make them easier to stick at it.

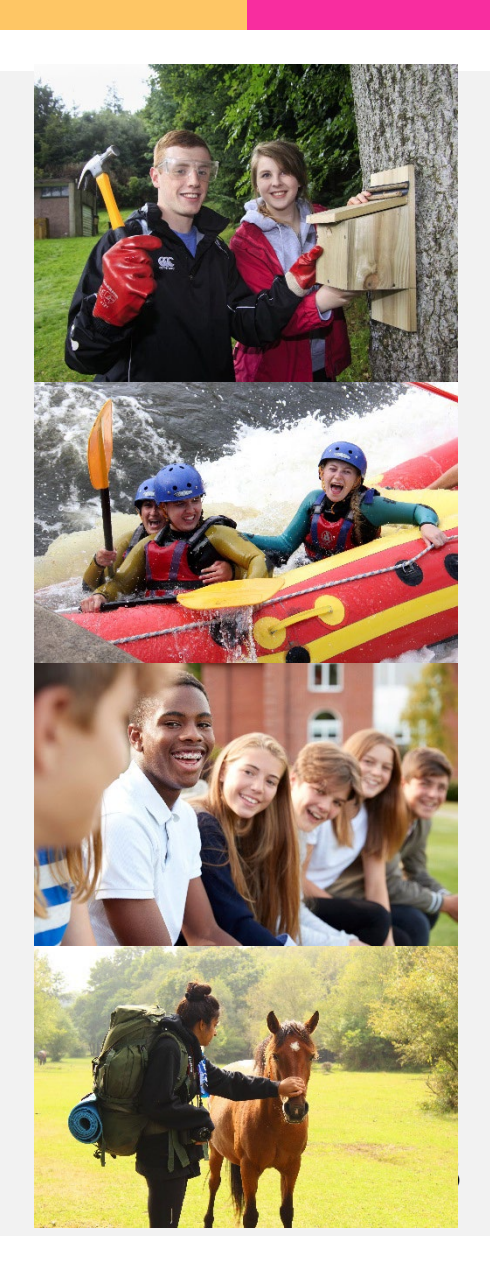

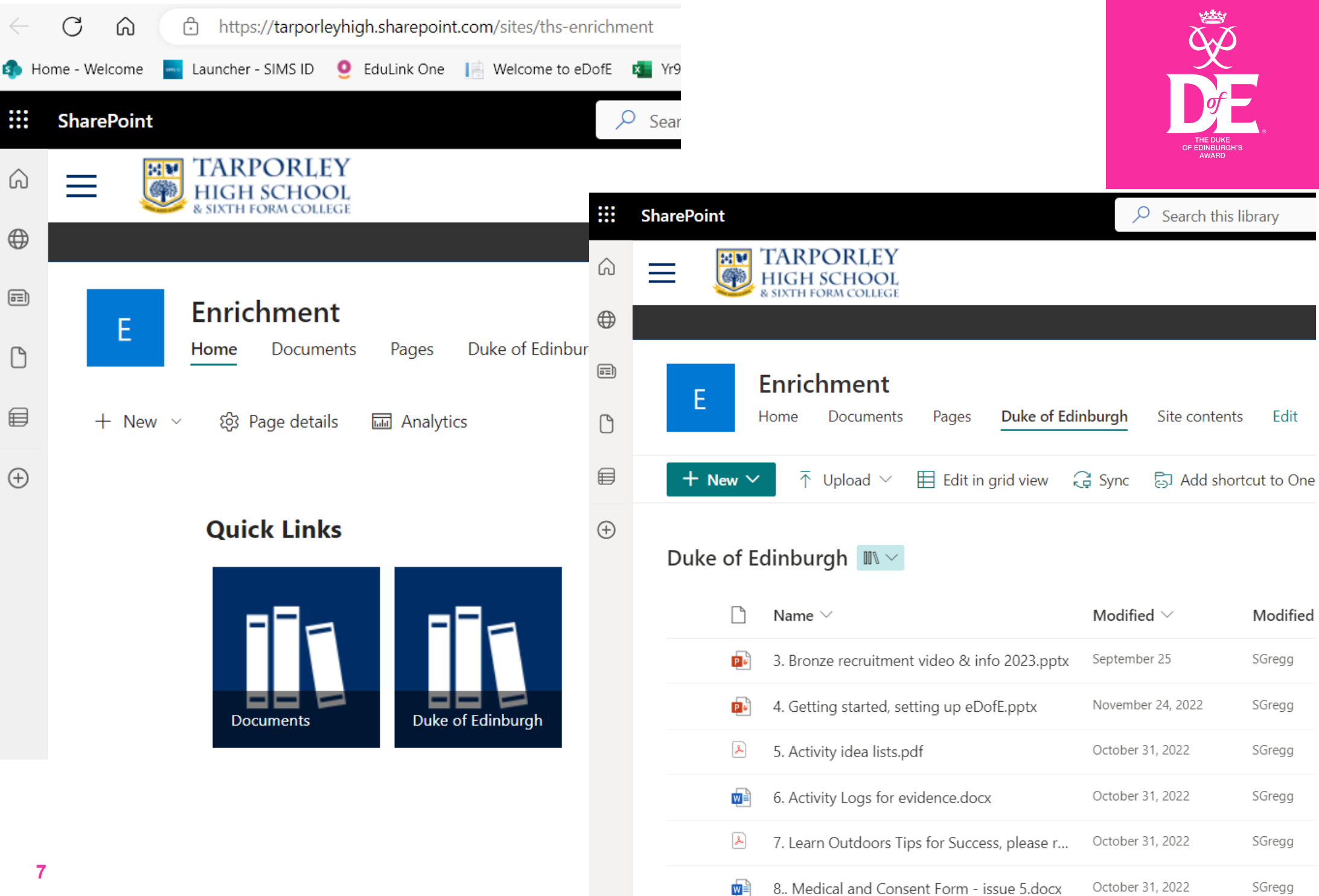

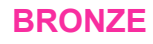

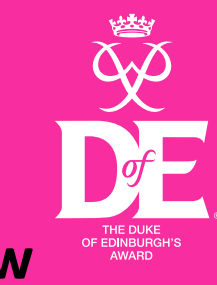

- **Can my skill be the same activity as my physical, i.e. dressage v show jumping**
- Their skill does need to be something different to say their physical, i.e riding a horse – skill can be jumping or dressage.
- **Who will assess my skills**
	- Their Assessor needs to be someone who is in charge, i.e. football manager, coach, teacher of music, lifeguard. *It can't be a parent or a peer.*
- **Can I back date any skills as I have been doing a physical activity ongoing?** 
	- They will be able to back date one section but not the full 3 months, the system will show how much you can when adding your time scale and dates.
- **What happens if I get injured?**
	- If you get injured the award will need to be postponed, then completed when you are better.
- **Can I double up my time?**

No doubling up time, it must be 1 hour per week on each section.

## F) How to record evidence

You should be collecting evidence of what you did/achieved throughout your DofE programme. You can record this into your eDofE and get it approved by your DofE Leader.

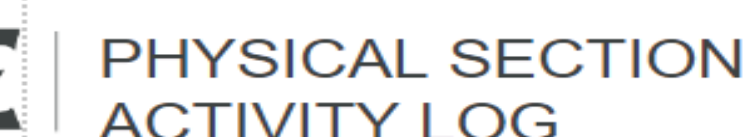

NAMP<sup>R</sup>

LEVEL (Bronze, Silver or Gold):

**TIMESCALE** (No. of months) forthis section):

#### Notes:

- If extra space is needed, use an additional log.
- This Activity Log is only a personal record of the time you spend on your activities for each section.
- Remember to add this information, along with scans, photographs etc. (as high resolution jpegs) as evidence into eDofF.
- Download extra copies of this Activity Log, plus logs for the other sections, from www.eDofE.org or www.DofE.org/go/downloads
- For Expedition/Residential records, please refer to the Keeping Track booklet.
- You can ask your Assessor, Leader, instructor, trainer, coach, mentor etc, to initial each entry.

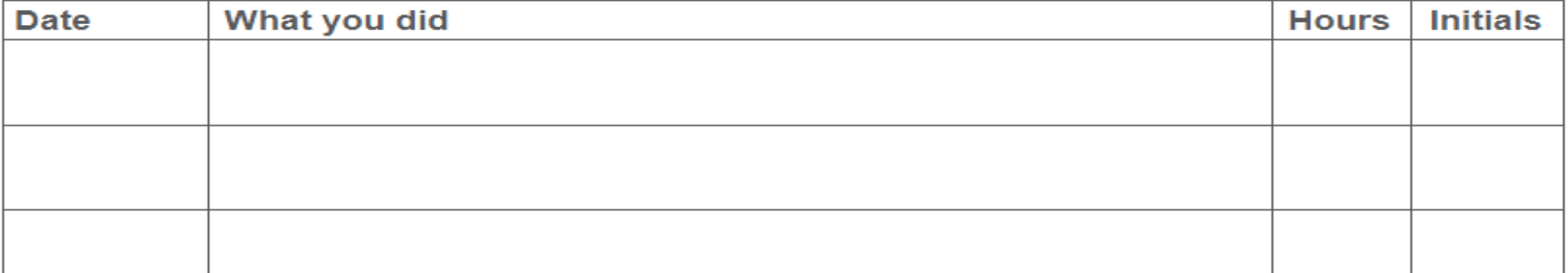

### **BRONZE How to complete each section [DofE App | How to complete a section on](https://www.youtube.com/watch?v=WvgHrrdRMD4)  [the DofE app -](https://www.youtube.com/watch?v=WvgHrrdRMD4) YouTube**

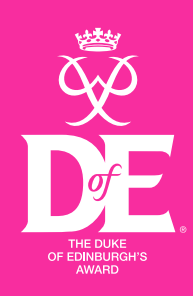

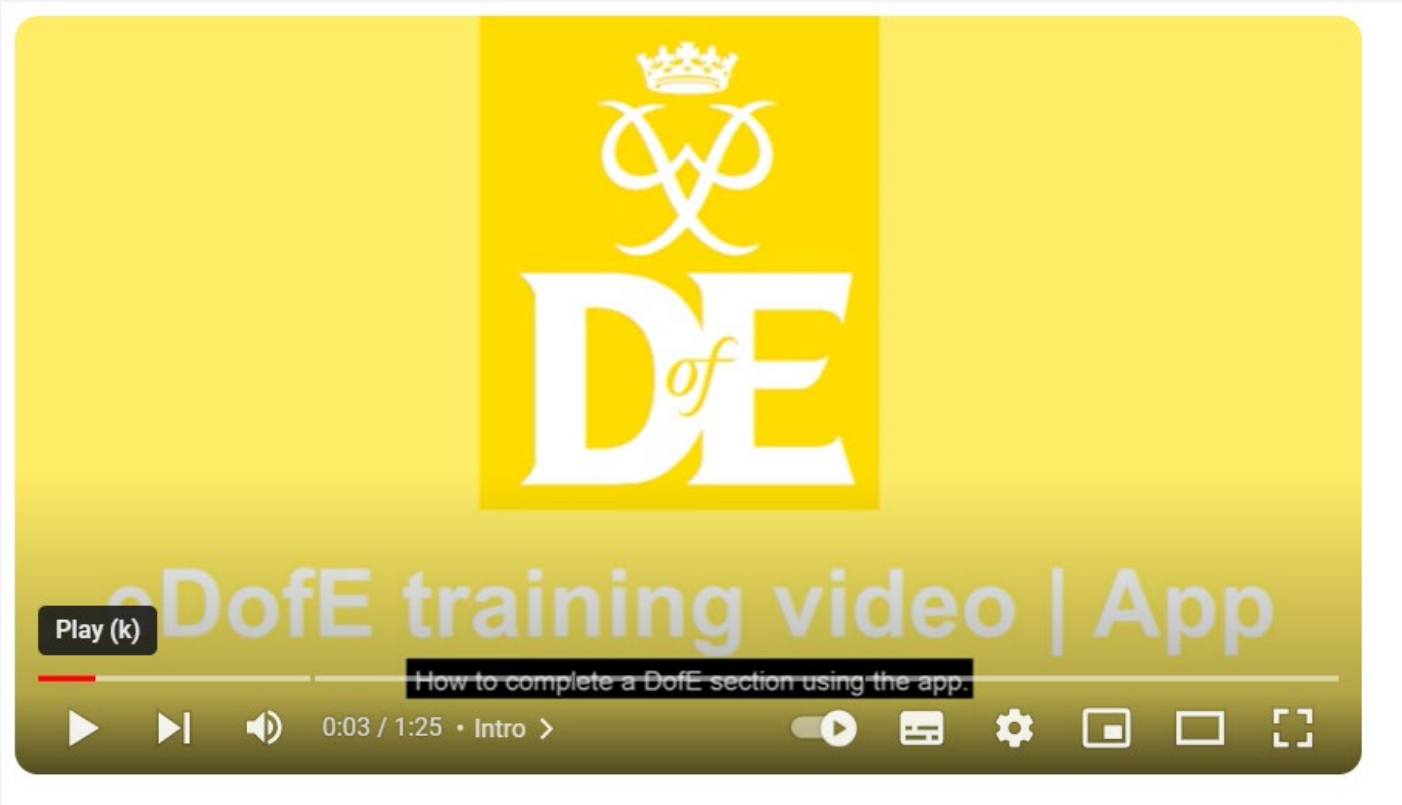

DofE App | How to complete a section on the DofE app

**BRONZE**

### [eDofE | How to locate and complete an Assessor](https://www.youtube.com/watch?v=RX0lrfI3Uc8)  report - [YouTube](https://www.youtube.com/watch?v=RX0lrfI3Uc8)

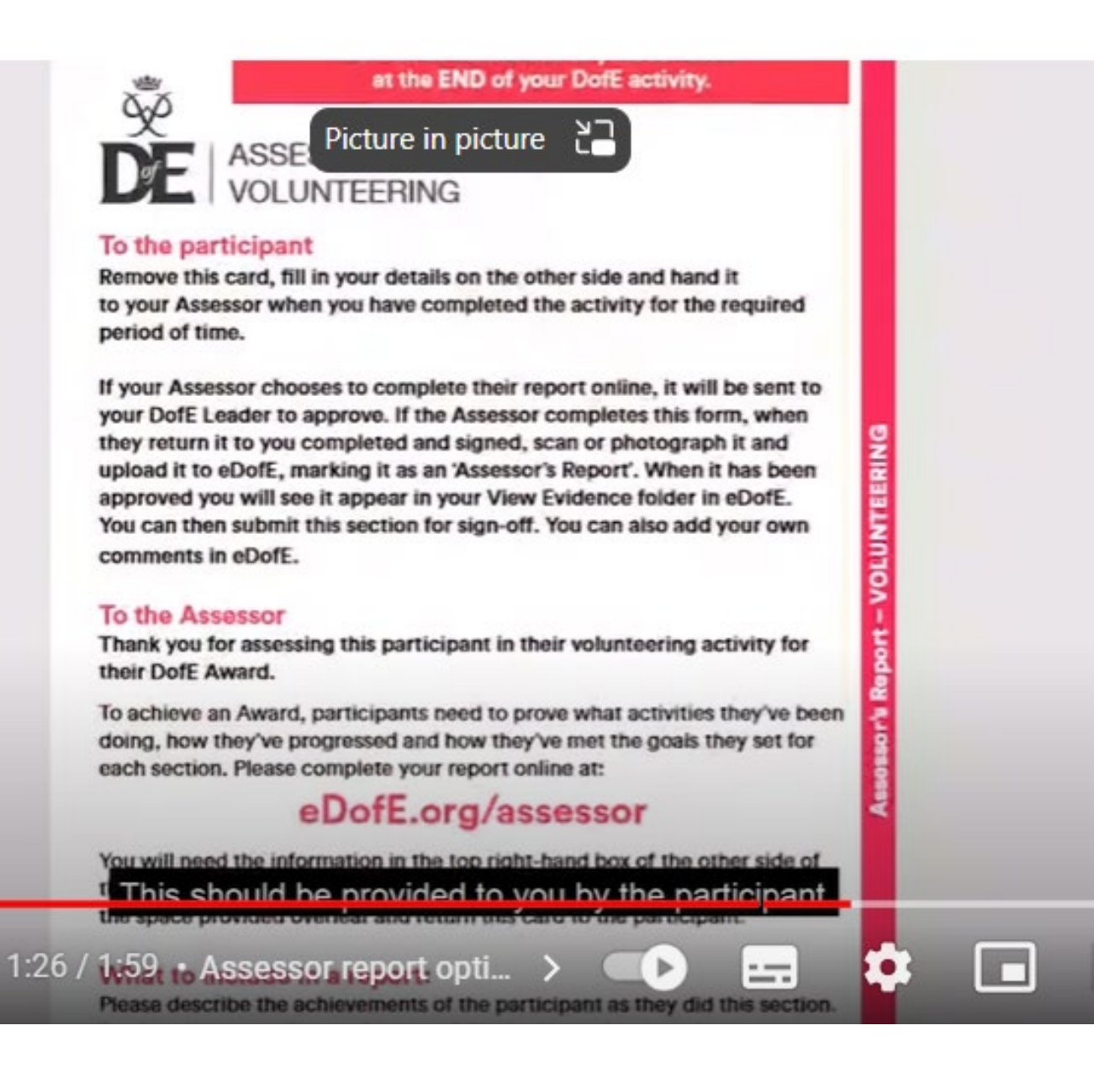

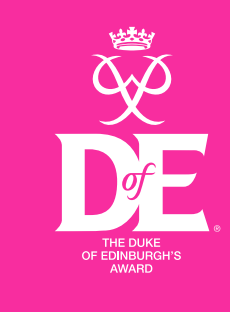

1. Upload a photo of this report into the section on eDofE – usually easier when using a phone, manage evidence

- 2. Highlight that this is an'assessor report'
- 3. Upload your evidence, logs, odd photo
- 4. Submit to me for approval